## コンピュータ工学 講義プリント(12 月 4 日)

 今回は、前回の講義で解説した、教科書 P.108 の図 5.2 の回路を用いて、LED の制御を行う方法につい て解説する。

・GPIO の利用方法

PIC16F84A にはポート A、ポート B と呼ばれる、2 つの GPIO インターフェースが搭載されている。 GPIO とは、設定により出力ピンにも入力ピンにもできる、汎用の入出力ピン(の集合)の事である。

 教科書 P.20 の図 2.5 および表 2.2 を見れば分かるが、ポート A には RA0~RA4 の 5 本の端子が、また ポート B には RB0~RB7 の 8 本の端子が割り当てられている。

 なお、GPIO の一部のピンは、他の機能と共用になっており、設定により GPIO と他の機能とを排他的 に利用する(つまり同時には利用できない)様になっている。具体的には、3 番ピンはポート A の RA4 ピン と、タイマ 0 の T0CKI(クロック入力)ピンの共用になっており、6 番ピンはポート B の RB0 ピンと、外部 割込み信号入力用の INT ピンの共用になっている。

ポート A の制御には、図 1 に示すように、PORTA と TRISA の 2 つの SFR(特殊レジスタ)を使う。

| アドレス | 名称           | Bit 7 | Bit 6 | Bit 5 | Bit 4     | Bit 3 | Bit 2 | Bit 1                    | Bit 0  |
|------|--------------|-------|-------|-------|-----------|-------|-------|--------------------------|--------|
| 05H  | <b>PORTA</b> |       |       |       | RA4/TOCKI | RA3   | RA2   | RA1                      | RA0    |
| 85H  | <b>TRISA</b> |       |       |       | TRISA4    |       |       | TRISA3   TRISA2   TRISA1 | TRISA0 |

表 1、ポート A の制御に関するレジスタ

TRISA は、ポート A の各ピン(RA0~RA4)を、入力ピンにするか、出力ピンにするかを設定するレジス タである。ピンごとに入出力の方向が設定でき、TRISA0~TRISA4 のビットに 0 を設定すると、RA0~ RA4 の対応するピンが出力ピンになり、TRISA0~TRISA4 のビットに 1 を設定すると、RA0~RA4 の対 応するピンが入力ピンになる。なお、電源投入時には TRISA0~TRISA4 は全て 1 に初期化されるので、 RA0~RA4 までのピンは、TRISA レジスタの初期設定をするまでは、全て入力ピンとなる。

RA0~RA4 までのピンの論理レベルは、PORTA レジスタを読めば取得できる。例えば PORTA の RA2 ビットを読めば、RA2 ピンの論理レベルが読める。RA2 が入力ピンの場合(TRISA2=1)は、読んだ値は、 外部から RA2 ピンに入力された信号の論理レベルになるし、RA2 が出力ピンの場合(TRISA=0)の場合は、 RA2 ピンで出力している信号の論理レベルになる。

 出力ピンに信号を出力したい場合は、PORTA レジスタに、出力したい論理レベルを書き込めば良い。例 えば RA2 が出力ピンの場合(TRISA=0)、PORTA の RA2 ビットに 0 を書き込むと RA2 ピンから 0 が出力 される。1 を書き込むと、RA2 ピンから 1 が出力される。

 なお、RA2 が入力ピンの場合(TRISA=1)、PORTA の RA2 ビットに何を書き込んでも、RA2 ピンの状態 は変化しない。

ポート B の制御についても、扱う SFR が、表 2 の様に PORTB と TRISB になるだけで、制御方法はポ ート A と同様である。

1

表 2、ポート B の制御に関するレジスタ

| アド  | 名称           | Bit 7  | Bit 6           | Bit 5  | Bit 4  | Bit 3              | Bit 2  | Bit 1  | Bit 0              |
|-----|--------------|--------|-----------------|--------|--------|--------------------|--------|--------|--------------------|
| レス  |              |        |                 |        |        |                    |        |        |                    |
| 06H | <b>PORTB</b> | RB7    | RB <sub>6</sub> | RB5    | RB4    | RB <sub>3</sub>    | RB2    | RB1    | RB0/INT            |
| 86H | <b>TRISB</b> | TRISB7 | TRISB6          | TRISB5 | TRISB4 | TRISB <sub>3</sub> | TRISB2 | TRISB1 | TRISB <sub>0</sub> |

・LED の接続されている GPIO ピンの初期化

 教科書 P.108 の図 5.2 の回路図を見れば分かるように、LED0~LED7 の 8 つの LED が、それぞれ RB0 ~RB7 のポート B のピンに接続されている。

 全ての GPIO ピンは、電源投入時には入力ピンとして初期化されるため、そのままでは LED を点灯さ せる事ができない。そのため、LED の点灯を制御するプログラムを作成するには、まず RB0~RB7 のピ ンを全て出力ピンに設定する必要がある。

RB0~RB7 の全てのピンを出力ピンにするには、TRISB の全てのビットに 0 を設定すればよい。そのた めには、

## CLRF TRISB

という命令を実行すればよい。CLRF は、教科書 P.85 に解説があるように、ファイルレジスタに 0 を代入 する命令である。

 ただし、ここで TRISB レジスタのアドレスが 86H である事に注意が必要である。10 月 30 日の講義で も説明したが、PIC16F84A のファイルレジスタは、バンク 0 とバンク 1 に分かれている。(教科書 P.25 参 照)

STATUS レジスタの RP0 ビット(5 ビット目)を 0 にするとバンク 0 が選択され、00H~7FH の範囲のア ドレスのファイルレジスタにアクセスできる。電源投入時は、バンク 0 が選択された状態で起動する。

一方で、STATUS レジスタの RP0 ビットを 1 にすると、バンク 1 が選択され、80H~FFH の範囲のア ドレスのファイルレジスタにアクセスできるようになる。

TRISB レジスタはバンク 1 のレジスタであるから、バンク 1 に切り替えてから CLRF TRISB を実行し ないと、06H 番地の PORTB レジスタに 0 を代入してしまうことになる。そこで、CLRF TRISB の前に、 バンク 1 を選択する命令を追加する必要がある。また、CLRF TRISB の実行後に、バンク 1 を選択したま まにしておくと、後々にバグを誘発する原因になりかねないので、バンク 0 に戻しておく方が無難である。

以上の事をまとめると、LED の接続されている RB0~RB7 のピンを全て出力ピンに設定するための初 期化コードは、次の様になる。

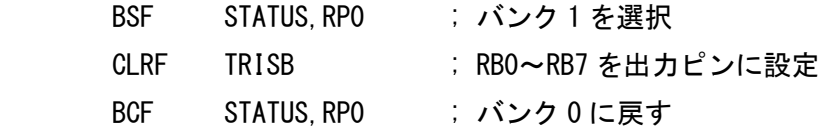

 なお、BSF 命令(教科書 P.89 参照)と BCF 命令(教科書 P.88 参照)は、それぞれファイルレジスタの特定 のビットに1または 0 を代入する命令である。

・LED 点灯プログラム(教科書 P.112 参照)

LED の点灯制御の例として、教科書 P.113 の図 5.13 に示す様なパターンで、8 つの LED の内 4 つを点 灯させるプログラムを作ってみる。図 5.13 の点灯パターンにするには、RA0~RA7 を出力ピンに設定した 後に、PORTB に 01010101B、すなわち 55H を代入すればよい。

 図 5.13 の様に LED を点灯させた後は、無限ループで CPU を停止させるとすれば、LED 点灯プログラ ムは次のリスト 1 の様になる。

リスト 1、LED 点灯プログラム

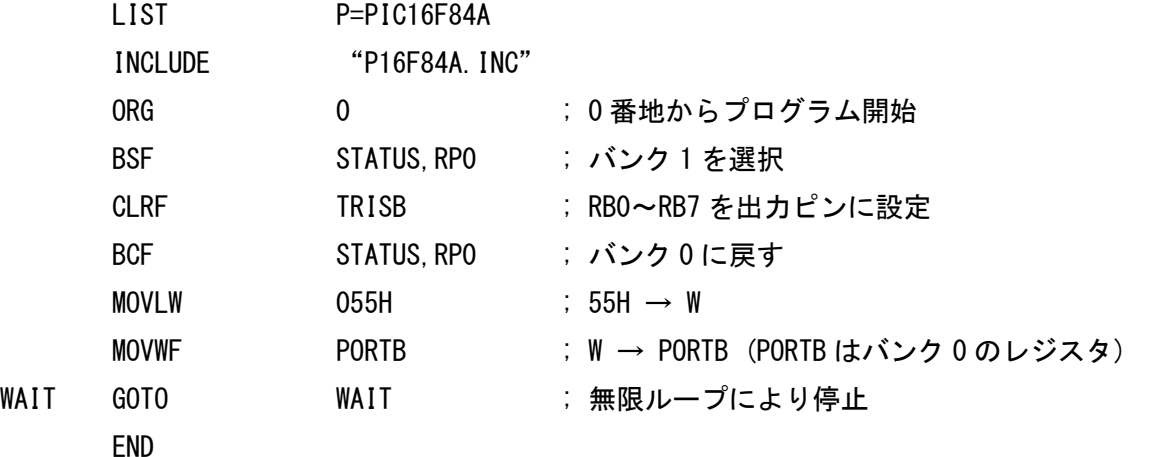

 教科書 P.112 のリスト 5.1 では、LED の点灯パターンを表わす 55H という定数に LEDD という名前を つけて、点灯パターンの変更を容易にしている。なお、リスト 5.1 では、CLRF PORTB により、一旦全部 の LED を消灯しているが、ほとんど意味がない。

・LED 点滅プログラム(教科書 P.114 参照)

LICT PERSONAL

 次に、LED を点滅させる事を考えてみる。全ての LED を点滅させるには、教科書 P.114 の図 5.14 のフ ローチャートに示すとおり、ポート B に 00H と FFH を交互に出力すればよい。(ただし、図 5.14 では、 ポート B の全ピンを出力ピンに設定する処理が抜けている) これを素直にプログラムにすれば、次のリス ト 2 の様になる。

リスト2、最も単純な LED 点滅プログラム

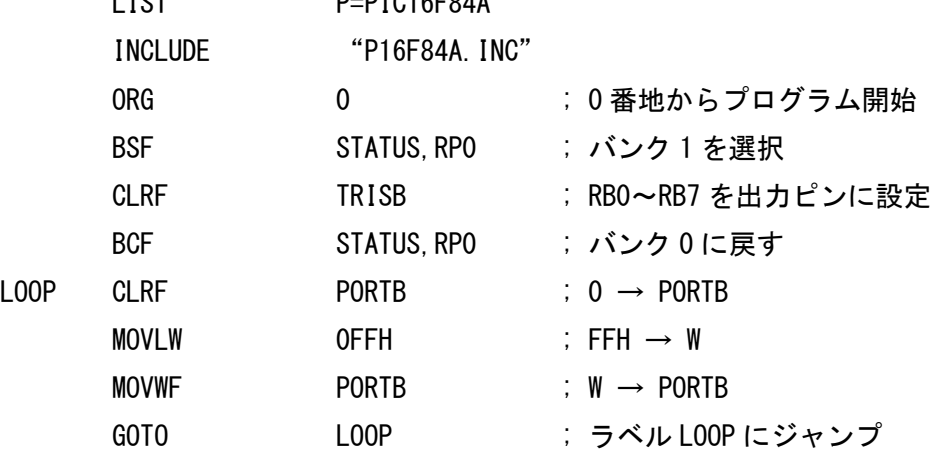

END

ただし、これでは点滅が早すぎて、目で点滅を確認できない。

例えば LED が消えている期間の長さは、MOVLW 0FFH と MOVWF PORTB の 2 命令を実行する時間 に相当するので、2 実行サイクルである。使用しているマイコンには 10[MHz]のセラロックが接続されて いるので、1 実行サイクルの時間は 1÷10×4=0.4[μs]となる。よって、LED が消灯している時間は 2×  $0.4 = 0.8$ [us]しかない。

また、LED が点灯している期間の長さは、GOTO LOOP と CLRF PORTB の 2 命令を実行する時間に 相当する。GOTO 命令の実行に 2 実行サイクルかかることを考慮すると、3 実行サイクルの間 LED が点 灯している事になる。よって、0.4×3=1.2[μs]しか点灯しない。

・タイマプログラム(教科書 P.114 参照)

人間の目に、LED の点滅がはっきり認識されるためには、点灯時間、消灯時間共に、数百[ms]必要であ る。よって、空ループ(中で何も処理しないループ)を回して時間稼ぎをする事を考える。

そのためには、例えば教科書 P.114 のリスト 5.2 のプログラムを使えばよい。このプログラムを実行す るには、図 5.16 に示す方法で実行サイクル数が計算でき、合計 249 実行サイクル必要なことが分かる。1 実行サイクルが  $0.4\left| \mu\right.$ s]であるから、 $0.4\times249=99.6\left| \mu\right.$ s] $=0.1\left[ \mathrm{ms}\right]$ の実行時間がかかる計算になる。

なお、後期中間試験には、次のリスト 3 の様なプログラムに関する出題があった。

リスト 3、試験に出たプログラム(コメント付き)

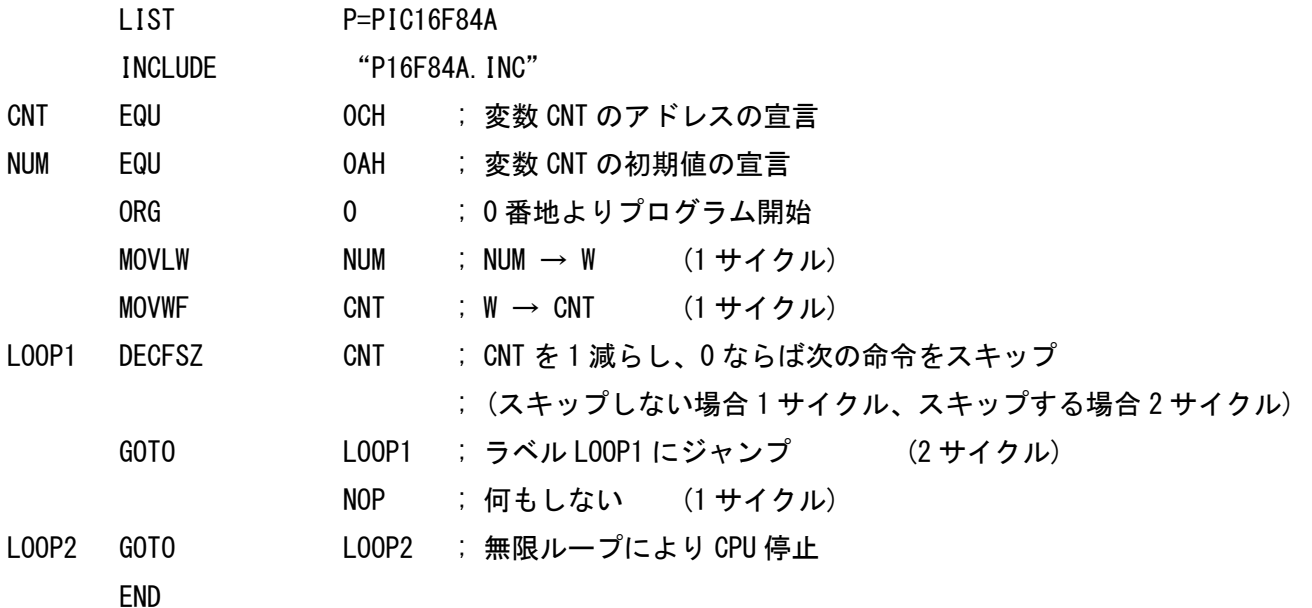

このプログラムも、動作原理は教科書のリスト 5.2 と同様である。

 リスト 3 において、MOVLW NUM を実行し始めてから NOP を実行し終わるまでの時間を求めてみよ う。

 変数 CNT は、MOVLW NUM と MOVWF CNT により 0AH(10 進数の 10)に初期化される。この初期化 に 2 実行サイクルかかる。

DECFSZ CNT と GOTO LOOP1 の 2 命令が空ループを構成している。DECFSZ CNT が実行される度

に、CNT の内容は 09H、08H、07H、…、01H、00H と 1 つずつ減って行き、00H になったところで GOTO LOOP1 がスキップされループを抜ける。

DECFSZ は 10 回実行され、ループは 10 回まわるが、最初の 9 回のループは、DECFSZ CNT に 1 実行 サイクル、GOTO LOOP1 に 2 実行サイクルの合計 3 実行サイクルかかる。また最後の 1 回のループは、 GOTO LOOP1 がスキップされ、DECFSZ CNT だけが実行されるが、この場合 DECFSZ CNT の実行に は 2 実行サイクル必要である。

ループを抜ければ NOP 命令の実行に 1 実行サイクル必要になる。

 よって、必要な実行サイクルは、2+3×9+2+1=32 実行サイクルになる。クロック周波数が 10[MHz] だと 1 実行サイクルは 0.4μs であるから、0.4×32=12.8[μs]の実行時間が必要である。

 なお、CNT の初期値 NUM を変えれば、実行に必要な時間も変わる。一番実行に時間がかかるのは、初 期値を 0 にした場合である。この場合、DECFSZ CNT を実行するたびに、CNT の内容は FFH、FEH、 FDH、…、01H、00H と変化してゆき、256 回ループがまわる。最初の 255 回は 3 実行サイクル、最後の 1 回は 2 実行サイクルの実行時間が必要である。よって、全体では 2+3×255+2+1=770 実行サイクルの 時間が必要である。秒数に換算すると、0.4×770=307[μs]=0.307[ms]となる。

 この様に、単純に空ループを回すだけでは、稼げる時間は 1[ms]を下回る。よって、もっと時間を稼ぐ工 夫をしないと、LED の点滅は目に見えない。

・タイマサブルーチンのネスト(教科書 P.115 参照)

 そこで、教科書の P.115 では、タイマサブルーチンをネスト(入れ子)にして、さらに時間を稼ぐ方法を紹 介している。

教科書 P.114 のリスト 5.2 の下に RETURN 命令を付ければ、CALL TIMER1 で呼び出すと、約 0.1[ms] の時間が稼げるサブルーチンになる。さらにこのサブルーチンを 100 回呼び出すサブルーチンを作り、そ の開始アドレスのラベルを TIMER2 とすれば、CALL TIMER2 の実行で、約 10[ms]の時間を稼げる。さ らに CALL TIMER2 を 100 回実行するサブルーチンを作り、その開始アドレスのラベルを TIMER3 とす れば、CALL TIMER3 で約1[s]の時間を稼げる。さらに CALL TIMER3 を 10 回実行するサブルーチンを 作り、その開始アドレスのラベルを TIMER4 とすれば、CALL TIMER4 で約 10[s]の時間を稼げる。(教科 書 P.115 の図 5.17 参照)

この様にして約 10 秒の時間を稼げるサブルーチン TIMER4 を作り、マイコンの起動直後に LED を消 灯させ、TIMER4 で 10 秒待った後に LED を点灯させるようにしたのが、教科書 P.116 のリスト 5.3 に示 すプログラムである。

また、時間を加減して 0.5 秒のタイマサブルーチンを作り、0.5 秒ごとにポートBの値が AAH(10101010B)と 55H(01010101B)の間で交互に切り替わるようにしたプログラムが、教科書 P.117 の リスト 5.4 に示すプログラムである。

・多重ループによる長い時間のタイマ

 教科書で説明されているように、タイマサブルーチンをネストすれば、確かに長い時間を稼ぐ事ができ るが、大きな欠点がある。教科書 P.32 に説明してあるように、PIC16F84A のスタック領域は 8 領域しか ない。よって、サブルーチンのネストは最大 8 レベルに制限される。教科書 P.114 のリスト 5.2 の TIMER4 というサブルーチンを呼べば、それだけでサブルーチンのネストが 4 レベルになる。つまり、タイマサブ ルーチンをネストする方法では、貴重なスタック領域を大量に消費し、ネストの深いサブルーチンからは、

タイマサブルーチンを呼び出せなくなってしまうのである。

 このような場合は、多重ループを使えばよい。多重ループとはループの中に別のループを入れることで、 C 言語で書けば、例えば次の様なプログラムになる。

```
リスト 4、C 言語による多重ループ(この場合は 3 重ループ) 
for(int i=0; i<100; i++) { 
      for(int i=0; i(100; i++) {
              for(int k=0; k<100; k++) { 
 } 
       }
```
}

 実は、11 月 13 日に出したレポート課題の問題 3 は、2 重ループにより時間を稼ぐプログラムに関する 問題であった。その問題のプログラムを、次に再掲する。

リスト 5、11 月 13 日の課題のプログラム(コメント付き)

## LIST P=PIC16F84A

INCLUDE "P16F84A.INC"

- CNT1 EQU 0CH ; 外側のループのループ変数、CNT1 のアドレスの宣言
- CNT2 EQU ODH ; 内側のループのループ変数、CNT2 のアドレスの宣言

ORG 0H ; 0 番地よりプログラム開始

- ; 外側のループの開始
- ; CNT1 に初期値 05H を代入
	- MOVLW 05H
	- MOVWF CNT1
- ; 内側のループの開始
- ; CNT2 に初期値 04H を代入
- LOOP1 MOVLW 04H
	- MOVWF CNT2
- LOOP2 DECFSZ CNT2 ; この命令は 5×4=20 回実行される
	- GOTO LOOP2
- ; ここで内側のループが終了
	- DECFSZ CNT1
	- GOTO LOOP1
- ; ここで外側のループが終了
- LOOP3 GOTO LOOP3 ; 無限ループにより CPU 停止

このプログラムを、C 言語で書き直すと、以下のプログラムと等価である。

リスト 6、リスト 5 を C 言語に直したもの

```
void main(void) 
{ 
        unsigned char CNT1, CNT2; \frac{1}{100} /* unsigned char は
                                                          通常符号なし8 ビット整数 */
        for(CNT1=0x05; CNT1>0; CNT1--) { /* 外側のループの開始 */ 
                for(CNT2=0x04; CNT2>0; CNT2--) { /* 内側のループの開始 */ 
               } /* 内側のループの終了 */ 
        } 2000年 - 2000年 - 2000年 - 2000年 - 2000年 - 2000年 - 2000年 - 2000年 - 2000年 - 2000年 - 2000年 - 2000年 - 2000年 - 2000年 - 2000年 - 2000年 - 2000年 - 2000年 - 2000年 - 2000年 - 2000年 - 2000年 - 2000年 - 2000年 - 2000年 - 2000年 - 2000年 - 200
        while(1); /* 無限ループにより CPU 停止 */
}
```
 この様に、サブルーチン呼び出しをネストする代わりに、ループをネストして、多重ループにすれば、 無駄にスタック領域を使うことなく、長い時間を稼ぐ事ができる。